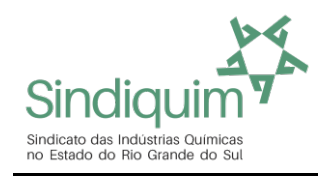

## **INSTRUÇÕES PARA A EMISSÃO DA GUIA SINDICAL**

**1º Acesse o Site: https://sindiquim.org.br/contribuicao-sindical/**

**2º Nessa página abaixo da frase Contribuições, clique no primeiro botão: Contribuição Sindical** 

## Contribuições

ACESSE ABAIXO AS GUIAS DE CONTRIBUIÇÃO SINDICAL E ASSISTENCIAL

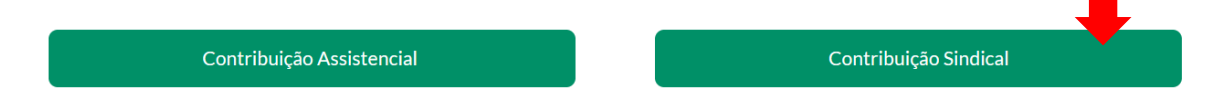

1. **Cadastre um Usuário, ou logue**, caso já tenha um usuário cadastrado no Portal da Caixa \*\*\* Informe o CPF da pessoa que está emitindo a Guia, nas telas a frente você terá a oportunidade de informar o CNPJ da sua empresa

## **2.** Clicar no item **Emissão de Guias: Guia Individual**

- 3. Digitar nos 6 campos que aparecem:
	- Tipo de Entidade Sindical: **Sindicato**
	- Código da Entidade Sindical: **88625**
	- UF: **RS**
	- Categoria Sindical: **Patronal / Empresa**
	- CNPJ da Entidade Sindical: **92.953.942/0001-02**
	- Nome da Entidade: **SINDIQUIM (CONFIRMAR)**
- **4.** Irá aparecer **SINDICATO IND QUIMICA NO RS**, selecione e clicar **(CONFIRMAR)**
- 5. Preencher todos os dados da guia, pois são obrigatórios:
	- Tipo de Identificação do Contribuinte = **Selecione CNPJ**
	- Código de Identificação do Contribuinte = **Informe o CNPJ da sua Empresa**
	- Tipo de Identificação do Contribuinte = **CNPJ**
	- Código de Identificação do Contribuinte = **Informe o CNPJ da sua Empresa**
	- Tipo de Identificação da Entidade = **Deixe selecionado Sindicato**
	- Codigo da Entidade Sindical = **Deixe preenchido com 88625**
	- Data do Vencimento: **Preencher com 31/01/20XX (ano exercicio da Guia)**
	- Competência: **Informar 01/20XX (ano exercicio da Guia)**
	- **(CONFIRMAR)**

**Se a guia já estiver sido emitida pelo Sindicato, ela irá aparecer, então, selecione e clique em Imprimir 2 via, se a guia não aparecer, você deve prencher os campos que aparecem na proxima tela, conforme instruções do item 10, abaixo.**

6. Na próxima página, informe os dados abaixo:

- Valor da Contribuição (Use a tabela para fazer o cálculo)
- Nome/Razão Social = Preenche com o nome da sua empresa

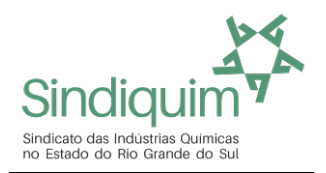

- Informe todos os campos do Endereço

-Código da Atividade: Selecione o mais adequado no botão CONSULTAR CODIGOS

- Informar o Capital Social da sua Empresa
- Informe o Numero de Empregados
- Informe o Capital Social do Estabelecimento
- Informe o Nº de Empregados Contribuintes
- Informe o Total de Remuneração Contribuinte
- Informe o Total de Empregados do Estabelecimento
- **7.** Clicar em **(VISUALIZAR IMPRESSÃO)** Selecionar melhor parâmetro para sua impressora Clicar em **(FECHAR)** Clicar em **(IMPRIMIR)**
- 8. Após impressão da Guia Sindical, sair do site da Caixa e do Sindiquim.

## Para dúvidas, entre em contato pelo fone: 51 3331.5200 ou pelo e-mail: sindiquim-rs@sindiquim.org.br